# Symantec™ ApplicationHA Release Notes

Linux

5.1

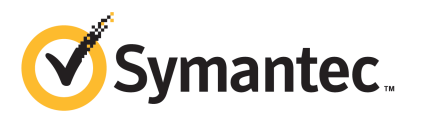

# Symantec™ ApplicationHA Release Notes

The software described in this book is furnished under a license agreement and may be used only in accordance with the terms of the agreement.

Product version: 5.1

Document version: 5.1.2

#### Legal Notice

Copyright © 2011 Symantec Corporation. All rights reserved.

Symantec, the Symantec logo, Veritas, Veritas Storage Foundation, CommandCentral, NetBackup, Enterprise Vault, and LiveUpdate are trademarks or registered trademarks of Symantec corporation or its affiliates in the U.S. and other countries. Other names may be trademarks of their respective owners.

The product described in this document is distributed under licenses restricting its use, copying, distribution, and decompilation/reverse engineering. No part of this document may be reproduced in any form by any means without prior written authorization of Symantec Corporation and its licensors, if any.

THEDOCUMENTATIONISPROVIDED"ASIS"ANDALLEXPRESSORIMPLIEDCONDITIONS, REPRESENTATIONS AND WARRANTIES, INCLUDING ANY IMPLIED WARRANTY OF MERCHANTABILITY, FITNESS FOR A PARTICULAR PURPOSE OR NON-INFRINGEMENT, ARE DISCLAIMED, EXCEPT TO THE EXTENT THAT SUCH DISCLAIMERS ARE HELD TO BE LEGALLY INVALID. SYMANTEC CORPORATION SHALL NOT BE LIABLE FOR INCIDENTAL OR CONSEQUENTIAL DAMAGES IN CONNECTION WITH THE FURNISHING, PERFORMANCE, OR USE OF THIS DOCUMENTATION. THE INFORMATION CONTAINED IN THIS DOCUMENTATION IS SUBJECT TO CHANGE WITHOUT NOTICE.

The Licensed Software and Documentation are deemed to be commercial computer software as defined in FAR 12.212 and subject to restricted rights as defined in FAR Section 52.227-19 "Commercial Computer Software - Restricted Rights" and DFARS 227.7202, "Rights in Commercial Computer Software or Commercial Computer Software Documentation", as applicable, and any successor regulations. Any use, modification, reproduction release, performance, display or disclosure of the Licensed Software and Documentation by the U.S. Government shall be solely in accordance with the terms of this Agreement.

Symantec Corporation 350 Ellis Street Mountain View, CA 94043

<http://www.symantec.com>

# Technical Support

<span id="page-3-0"></span>Symantec Technical Support maintains support centers globally. Technical Support's primary role is to respond to specific queries about product features and functionality. The Technical Support group also creates content for our online Knowledge Base. The Technical Support group works collaboratively with the other functional areas within Symantec to answer your questions in a timely fashion. For example, the Technical Support group works with Product Engineering and Symantec Security Response to provide alerting services and virus definition updates.

Symantec's support offerings include the following:

- A range of support options that give you the flexibility to select the right amount of service for any size organization
- Telephone and/or Web-based support that provides rapid response and up-to-the-minute information
- Upgrade assurance that delivers software upgrades
- Global support purchased on a regional business hours or 24 hours a day, 7 days a week basis
- Premium service offerings that include Account Management Services

For information about Symantec's support offerings, you can visit our Web site at the following URL:

#### [www.symantec.com/business/support/index.jsp](http://www.symantec.com/business/support/index.jsp)

All support services will be delivered in accordance with your support agreement and the then-current enterprise technical support policy.

#### Contacting Technical Support

Customers with a current support agreement may access Technical Support information at the following URL:

#### [www.symantec.com/business/support/contact\\_techsupp\\_static.jsp](http://www.symantec.com/business/support/contact_techsupp_static.jsp)

Before contacting Technical Support, make sure you have satisfied the system requirements that are listed in your product documentation. Also, you should be at the computer on which the problem occurred, in case it is necessary to replicate the problem.

When you contact Technical Support, please have the following information available:

■ Product release level

- Hardware information
- Available memory, disk space, and NIC information
- Operating system
- Version and patch level
- Network topology
- Router, gateway, and IP address information
- Problem description:
	- Error messages and log files
	- Troubleshooting that was performed before contacting Symantec
	- Recent software configuration changes and network changes

#### Licensing and registration

If your Symantec product requires registration or a license key, access our technical support Web page at the following URL:

[www.symantec.com/business/support/](http://www.symantec.com/business/support/)

### Customer service

Customer service information is available at the following URL:

[www.symantec.com/business/support/](http://www.symantec.com/business/support/)

Customer Service is available to assist with non-technical questions, such as the following types of issues:

- Questions regarding product licensing or serialization
- Product registration updates, such as address or name changes
- General product information (features, language availability, local dealers)
- Latest information about product updates and upgrades
- Information about upgrade assurance and support contracts
- Information about the Symantec Buying Programs
- Advice about Symantec's technical support options
- Nontechnical presales questions
- Issues that are related to CD-ROMs or manuals

#### Support agreement resources

If you want to contact Symantec regarding an existing support agreement, please contact the support agreement administration team for your region as follows:

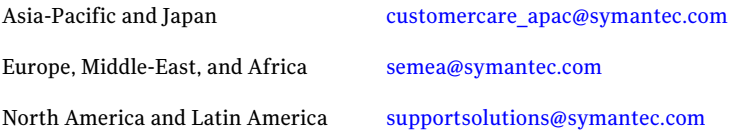

#### Documentation

Your feedback on product documentation is important to us. Send suggestions for improvements and reports on errors or omissions. Include the title and document version (located on the second page), and chapter and section titles of the text on which you are reporting. Send feedback to:

[docs@symantec.com](mailto:docs@symantec.com)

#### About Symantec Connect

Symantec Connect is the peer-to-peer technical community site for Symantec's enterprise customers. Participants can connect and share information with other product users, including creating forum posts, articles, videos, downloads, blogs and suggesting ideas, as well as interact with Symantec product teams and Technical Support. Content is rated by the community, and members receive reward points for their contributions.

<http://www.symantec.com/connect/storage-management>

# **Contents**

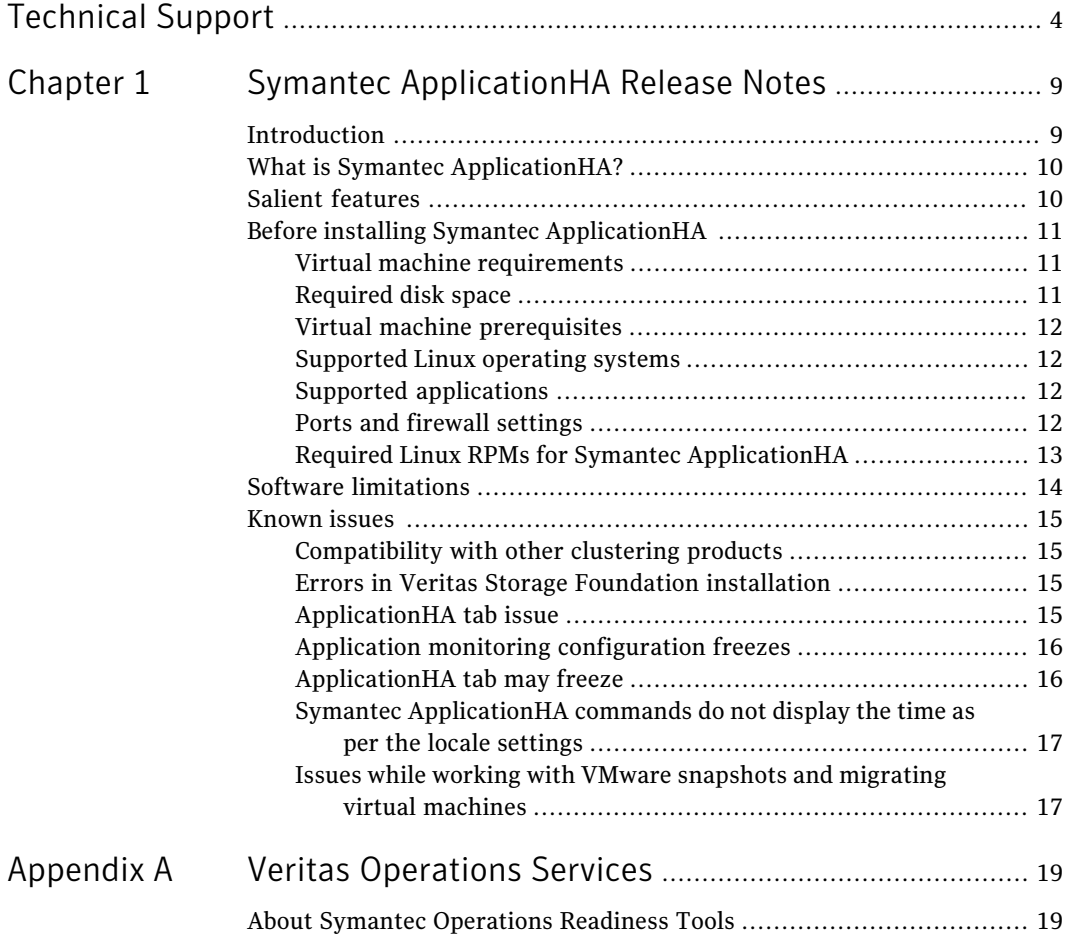

8 | Contents

# Chapter

# <span id="page-8-0"></span>Symantec ApplicationHA Release Notes

This chapter includes the following topics:

- [Introduction](#page-8-1)
- What is Symantec [ApplicationHA?](#page-9-0)
- Salient [features](#page-9-1)
- Before installing Symantec [ApplicationHA](#page-10-0)
- <span id="page-8-1"></span>**Software [limitations](#page-13-0)**
- **[Known](#page-14-0) issues**

# Introduction

This document provides important information regarding the following product:

■ Symantec ApplicationHA 5.1 for Linux

This is Document version: 5.1.2.

Before you start, make sure that you are using the latest version ofthis document. You can find it here:

[https://vos.symantec.com/documents/doc\\_details/sfha/5.1/Linux/ProductGuides/](https://vos.symantec.com/documents/doc_details/sfha/5.1/Linux/ProductGuides/)

This document provides important information about Symantec™ ApplicationHA 5.1 for Linux. Review this entire document before you install or upgrade ApplicationHA.

The information in the Release Notes supersedes the information provided in the product documents for ApplicationHA.

<span id="page-9-0"></span>For the latest patches available for this release, go to: [https://vos.symantec.com/patch/matrix.](https://vos.symantec.com/patch/matrix)

# What is Symantec ApplicationHA?

SymantecApplicationHAprovides monitoring capabilities for applications running inside virtual machines hosted on ESX or ESXi hosts managed by a VMware vCenter Server. Symantec ApplicationHA adds a layer of application awareness to the core High Availability functionality offered by VMware virtualization technology.

Symantec ApplicationHA is based on Veritas™ Cluster Server (VCS) and internally uses similar concepts such as agents, resources, and service groups. However, it does not include the high availability cluster components such as the Global Atomic Broadcast (GAB) and Low Latency Transport (LLT). Symantec ApplicationHA has a lightweight server footprint that allows faster installation and configuration.

Key benefits include:

- Out of box integration with VMwareHA and VMware vCenter Server.
- Full visibility and control over applications with the ability to start, stop, and monitor applications running inside virtual machines
- Standardized way to manage applications using a single interface that is integrated with VMware vSphere Client
- <span id="page-9-1"></span>■ Specialized Application Maintenance mode, in which Application HA allows you to intentionally take an application out of its purview for maintenance or troubleshooting

# Salient features

Following are the salient features of ApplicationHA:

- Support for enterprise applications such as SAP, Oracle Database, and WebLogic Server
- Simple workflow for installation and configuration
- Single sign-on across virtual machines in a vCenter
- Discretionary access control based on user privileges
- Single GUI for applications running on Windows and Linux platforms
- Continued updates and additional application support distributed via Symantec Agent Pack releases

# Before installing Symantec ApplicationHA

<span id="page-10-0"></span>You can install Symantec ApplicationHA on Linux systems. The system where you want to install ApplicationHA must meet the hardware and the software requirements.

This is document version 5.1. Before you continue, make sure that you are using the current version of this guide. It is online at:

<span id="page-10-1"></span>[https://vos.symantec.com/documents/doc\\_details/sfha/5.1/Linux/ProductGuides/](https://vos.symantec.com/documents/doc_details/sfha/5.1/Linux/ProductGuides/)

## Virtual machine requirements

<span id="page-10-3"></span>[Table](#page-10-3) 1-1 lists the hardware requirements for Symantec ApplicationHA

| <b>Item</b>                        | <b>Description</b>                                                                                                    |
|------------------------------------|----------------------------------------------------------------------------------------------------|
| Symantec<br>ApplicationHA<br>nodes | Virtual machines running on ESX or ESXi 4.1 installed with supported<br>Linux operating systems.<br>See "Supported Linux operating systems" on page 12.                      |
| Disk space                         | See "Required disk space" on page 11.<br><b>Note:</b> During installation, Symantec Application HA may require<br>temporary disk space greater than the required disk space. |
| RAM                                | Each virtual machine requires at least 256 megabytes.                                                                                                    |

Table 1-1 Hardware requirements for Symantec Application HA

## Required disk space

<span id="page-10-2"></span>The approximate disk space usage for Symantec ApplicationHA RPMs is as follows:

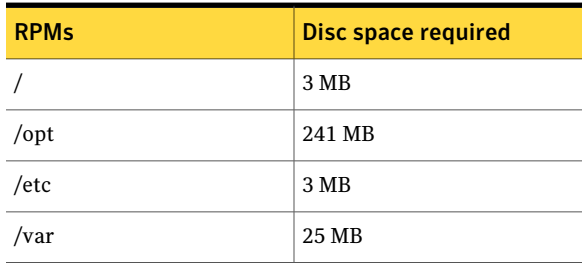

Table 1-2 Required disk space

# Virtual machine prerequisites

<span id="page-11-0"></span>The following prerequisites apply to the virtual machines where you wish to configure Symantec ApplicationHA for application monitoring:

- Ensure that VMware Tools is installed. Install the version that is the same as or later than that available with VMware ESX 4.1.
- Ensure that your firewall settings allow access to ports used by Symantec ApplicationHA install program, wizards, and services. See "Ports and firewall [settings"](#page-11-3) on page 12.

<span id="page-11-1"></span>Note: Install ApplicationHA Console before installing guest components.

## Supported Linux operating systems

The Symantec Application HA 5.1 release supports the following operating systems:

<span id="page-11-2"></span>■ Red Hat Enterprise Linux 5 (RHEL 5) with Update 4 (2.6.18-128.el5 kernel) or later, Architecture: x86\_64

## Supported applications

<span id="page-11-4"></span>[Table](#page-11-4) 1-3 lists the applications that Symantec ApplicationHA currently supports on virtual machines.

| Application     | <b>Version</b>           |
|-----------------|--------------------------|
| SAP             | SAP NetWeaver 7.0 (NW04) |
| Oracle Database | 10g, 11gR1, and 11gR2    |
| WebLogic        | 9 and 10                 |

Table 1-3 Symantec Application HA supported applications

<span id="page-11-3"></span>Note: Alternatively, you can use the Custom Application wizard to configure and monitor applications that are not listed in the above support matrix.

## Ports and firewall settings

Symantec ApplicationHA uses certain ports and services during installation and configuration. If you have configured a firewall, ensure that the firewall settings allow access to these ports and services on the virtual machines.

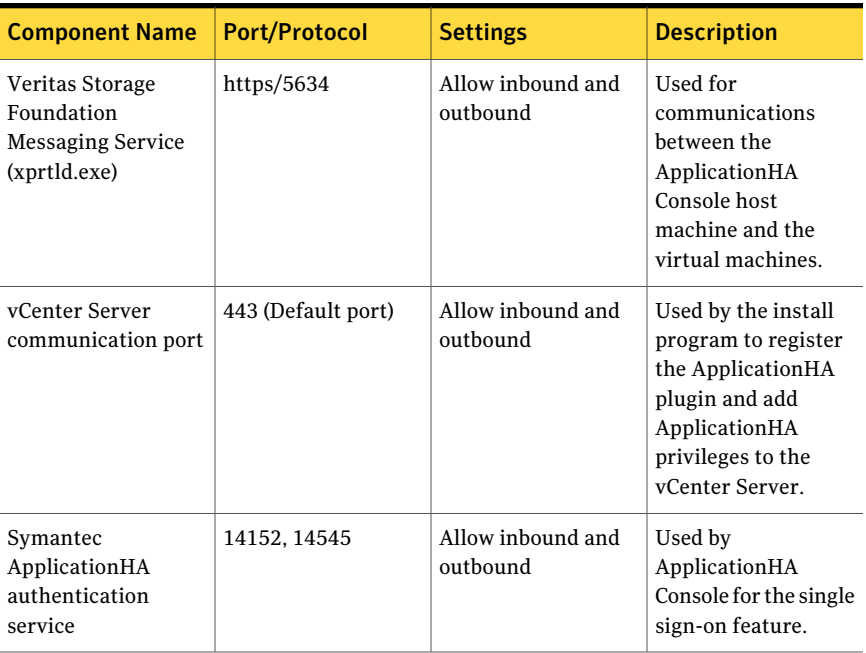

<span id="page-12-1"></span>[Table](#page-12-1) 1-4 displays the services and ports used by Symantec ApplicationHA.

Table 1-4 Services and ports used by Symantec Application HA

## Required Linux RPMs for Symantec ApplicationHA

<span id="page-12-0"></span>Make sure that you have installed the following operating system-specific RPMs on the systems where you want to install ApplicationHA. ApplicationHA will support any updates made to the following RPMs, provided the RPMs maintain the ABI compatibility.

[Table](#page-13-1) 1-5 lists the RPMs that ApplicationHA requires for a specific Linux operating system.

| avit 1-J<br>Regulied Entrax in My |                                                    |  |
|-----------------------------------|----------------------------------------------------|--|
| <b>Operating system</b>           | <b>Required RPMs</b>                               |  |
| RHEL 5                            | compat-libgcc-296-2.96-138.i386.rpm                |  |
|                                   | compat-libstdc++-33-3.2.3-61.i386.rpm              |  |
|                                   | compat-libstdc++-296-2.96-138.i386.rpm             |  |
|                                   | glibc-2.5-24.i686.rpm                              |  |
|                                   | libgcc-4.1.2-42.el5.i386.rpm                       |  |
|                                   | libstdc++-3.4.6-10.i386.rpm                        |  |
|                                   | compat-libstdc++-33-3.2.3-61.x86 64.rpm            |  |
|                                   | glibc-2.5-24.x86_64.rpm                            |  |
|                                   | glibc-common-2.5-24.x86 $64$ .rpm                  |  |
|                                   | libgcc-4.1.2-42.el5.x86 64.rpm                     |  |
|                                   | libstdc++-3.4.6-10.x86 64.rpm                      |  |
|                                   | java-1.4.2-gcj-compat-1.4.2.0-40jpp.115.noarch.rpm |  |
|                                   |                                                    |  |

<span id="page-13-1"></span>Table 1-5 Required Linux RPMs

# Software limitations

<span id="page-13-0"></span>The following limitations apply to this release of the product.

- You cannot configure hardware components such as storage and network, using the ApplicationHA wizard. **Workaround**
	- You can ensure that these components do not require monitoring. For example, for storage, you can add appropriate entries in the /etc/fstab file.
	- Alternately, you can configure hardware components by using the Command Line Interface of Veritas Cluster Server (VCS) or Veritas Operations Manager (VOM).
- Symantec Application HA supports only one application per virtual machine.
- Once you configure an application, ApplicationHA does not support edits or additions to the configuration. **Workaround**

Remove existing configuration and then re-configure.

■ If you try to install Application HA guest components on a large number of systems, the process may take a long time. **Workaround**

<span id="page-14-0"></span>Specify smaller batches of systems while using the ApplicationHA install program or response file for multi-system installations.

# Known issues

<span id="page-14-1"></span>The following known issues exist in this release of the product.

## Compatibility with other clustering products

Symantec ApplicationHA runs on Veritas Cluster Server (VCS). The version of VCS used by ApplicationHA is a customized version of VCS. Many components have been removed in order to provide a lighter footprint inside the virtual machine. You cannot run both ApplicationHA and VCS together inside the same virtual machine. There is no method to upgrade from ApplicationHA to VCS.

<span id="page-14-2"></span>Additionally ApplicationHA does not co-exist with other clustering solutions offered by Symantec. These include, Veritas Storage Foundation High Availability, Clustered File System, Clustered File System High Availability and Clustered Volume Manager.

## Errors in Veritas Storage Foundation installation

When you install ApplicationHA on a virtual machine, and then try to install Veritas Storage Foundation (SF), you may notice errors in the SF installation. (2141382)

#### <span id="page-14-3"></span>**Workaround**

To install Application HA and SF on the same virtual machine, first install SF, and then install ApplicationHA.

### ApplicationHA tab issue

If you install both Veritas Storage Foundation (SF) and ApplicationHA on the same virtual machine, and then remove SF, the ApplicationHA tab on the vSphere client stops working. (2136077)

#### **Workaround**

When you install ApplicationHA on a virtual machine, and then try to install Veritas Storage Foundation (SF), you may notice errors in the SF installation.

When you remove SF, you automatically remove the VRTSsfmh rpm from the system. The vSphere client needs the VRTSsfmh rpm to communicate with the virtual machine.

#### To reinstate VRTSsfmh, perform the following steps:

- 1 Install VRTSspt and VRTSsfmh rpms from the ApplicationHA install media.
- 2 Stop the xprtld service:

# /etc/init.d/xprtld stop

3 Add following line to the /etc/opt/VRTSsfmh/xprtld.conf file, if not present:

namespace vcs=/opt/VRTSvcs/portal

<span id="page-15-0"></span>4 Start the xprtld service:

# /etc/init.d/xprtld start

## Application monitoring configuration freezes

This issue occurs if you configure application monitoring on systems where host names start with a hyphen. (2038685)

The application monitoring configuration may freeze and the Application HA view in the vSphere Client may not display the status of the application. If the configured application fails, ApplicationHA takes no action.

<span id="page-15-1"></span>Symantec recommends that you rename systems whose host names start with a hyphen before installing ApplicationHA and configuring application monitoring on those systems.

## ApplicationHA tab may freeze

The ApplicationHA tab in the vSphere Client console may freeze if ApplicationHA is unable to establish a connection with the virtual machine. The application status in the Application HA view appears to be in a hung state and does not refresh. (2125902)

#### **Workaround**

This may occur if the virtual machine fails to respond to ApplicationHA http requests. Either the virtual machine has moved to a suspended state or is in the process of migrating to an alternate ESX host.

Perform the following actions:

- Verify that the virtual machine is powered on and accessible over the network.
- Close the ApplicationHA tab and open it again.

In the vSphere Client, click another virtual machine, then click the original virtual machine again and then select the ApplicationHA tab, or exit the vSphere Client and launch it again.

## Symantec ApplicationHA commands do not display the time as perthe locale settings

<span id="page-16-1"></span><span id="page-16-0"></span>This issue occurs with all the ApplicationHA commands that display the date and time stamp in the output. The date and time stamp do not display as per the locale settings on the system. They are displayed only in English. (2142740)

## Issues while working with VMware snapshots and migrating virtual machines

The following issues may occur while you are performing virtual machine administration on systems where Symantec ApplicationHA is actively monitoring applications:

■ While working with virtual machine snapshots While taking a virtual machine snapshot, the ApplicationHA view may freeze momentarily and may not display the current state of the applications being monitored. Also, after you revert a snapshot, the virtual machine may reboot after the operation completes.

The Events view on the Tasks & Events tab in the vSphere Client displays the following warning messages:

Application heartbeat**failed** for <virtualmachinedisplayname> on <ESX host> in cluster <clustername> in <datacentername>

Application heartbeat status changed to **appStatusRed** for

<virtualmachinedisplayname> on <ESX host> in cluster <clustername> in <datacentername>

Application heartbeat status changed to **appStatusGreen** for <virtualmachinedisplayname> on <ESX host> in cluster <clustername> in <datacentername>

■ While migrating virtual machines to an alternate ESX host When you initiate a virtual machine migrate, the ApplicationHA view may freeze momentarily and may not display the current state of the applications being monitored.

The Events view on the Tasks & Events tab in the vSphere Client displays multiple instances of the following warning messages:

Application heartbeat status changed to **appStatusGray** for <virtualmachinedisplayname> on <ESX host> in cluster <clustername> in <datacentername>

Application heartbeat status changed to **appStatusGreen** for

<virtualmachinedisplayname> on <ESX host> in cluster <clustername> in <datacentername>

#### **Workaround**

This is a known issue with VMware HA. Check the following VMware KB article for more information about the hotfix for this issue:

#### <http://kb.vmware.com/kb/1027413>

Symantec recommends that you disable the application heartbeat (Disable Application Heartbeat button in the ApplicationHA view) on the virtual machine before working with snapshots or migrating the virtual machine. After the virtual machine administration activity is complete, enable the application heartbeat (Enable Application Heartbeat button in the ApplicationHA view) again.

# **Appendix**

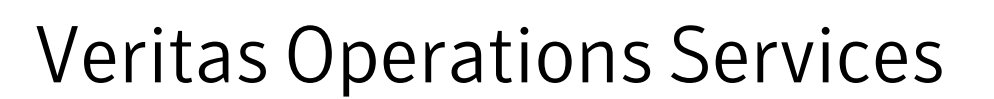

<span id="page-18-1"></span><span id="page-18-0"></span>This appendix includes the following topics:

■ About Symantec [Operations](#page-18-1) Readiness Tools

# About Symantec Operations Readiness Tools

Symantec™ Operations Readiness Tools (SORT) is a set of Web-based tools and services that lets you proactively manage your Symantec enterprise products. SORT automates and simplifies administration tasks, so you can manage your data center more efficiently and get the most out of your Symantec products. SORT lets you do the following:

- Collect, analyze, and report on server configurations across UNIX or Windows environments. You can use this data to do the following:
	- Assess whether your systems are ready to install or upgrade Symantec enterprise products
	- Tune environmental parameters so you can increase performance, availability, and use
	- Analyze your current deployment and identify the Symantec products and licenses you are using
- Upload configuration data to the SORT Web site, so you can share information with coworkers, managers, and Symantec Technical Support
- Compare your configurations with one another or with a standard build, so you can determine if a configuration has "drifted"
- Search for and download the latest product patches
- Get notifications about the latest updates for:
	- Patches
- Hardware compatibility lists (HCLs)
- Array Support Libraries (ASLs)
- Array Policy Modules (APMs)
- High availability agents
- Determine whether your Symantec enterprise product configurations conform to best practices
- Search for and browse the latest product documentation
- Look up error code descriptions and solutions

Note: Certain features of SORT are not available for all products.

To access SORT, go to:

[http://sort.symantec.com](http://sort.symantec.com/)